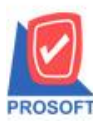

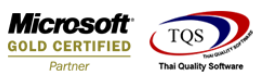

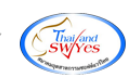

 $\rm Q$  : รายงานรายละเอียดสินค้าสามารถ Export Excel ข้อมูลจุดสูงสุด-จุดต่ำสุดได้อย่างไร

### $A:1.$ เข้าที่ระบบ Enterprise Manager > IC Setup> กำหนดรหัสสินค้า

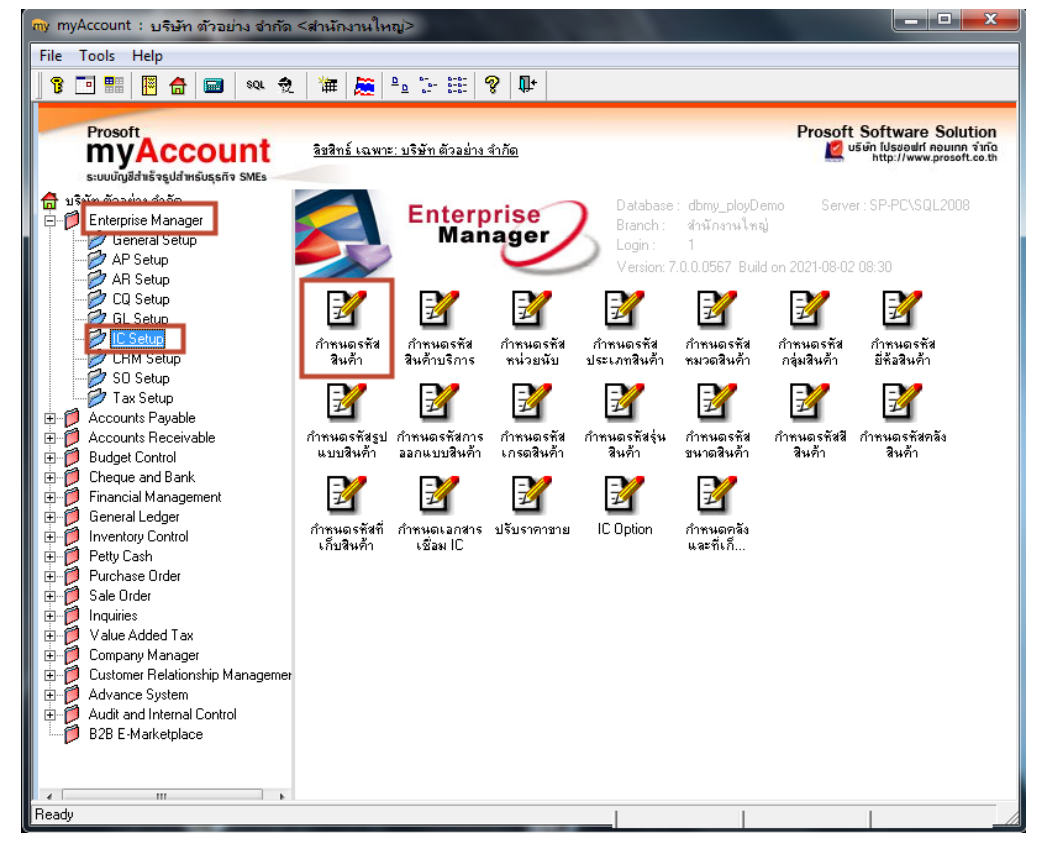

#### 2. เลือก Preview

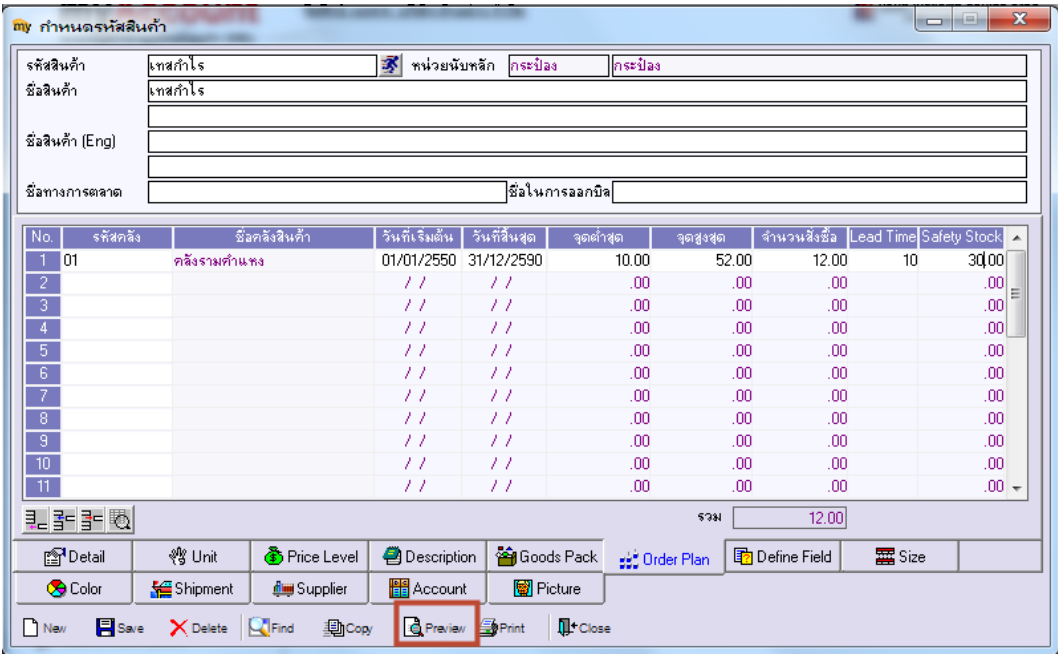

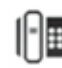

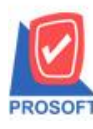

# **บริษัท โปรซอฟท์ คอมเทค จ ากัด**

**2571/1ซอฟท์แวร์รีสอร์ท ถนนรามค าแหงแขวงหัวหมากเขตบางกะปิ กรุงเทพฯ 10240 โทรศัพท์: 0-2739-5900 (อัตโนมัติ) http://www.prosoft.co.th**

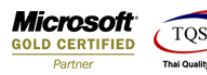

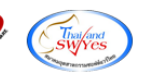

#### 3.ทำการ Export Excel

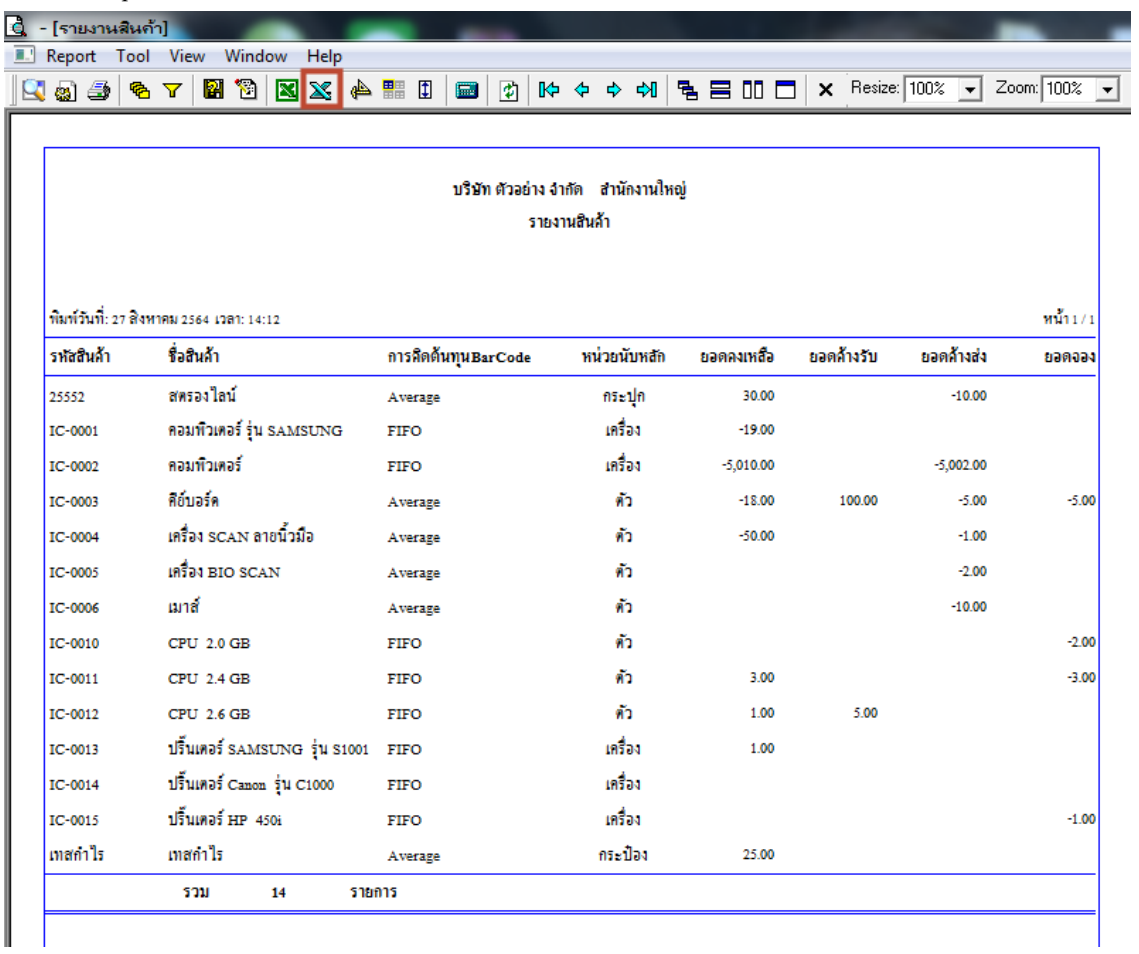

## <u>ตัวอย่าง</u> ไฟล์ Excel เพิ่มแสดง Column จุดต่ำสุด( MinPoint) และ Column จุดสูงสุด (MaxPoint)

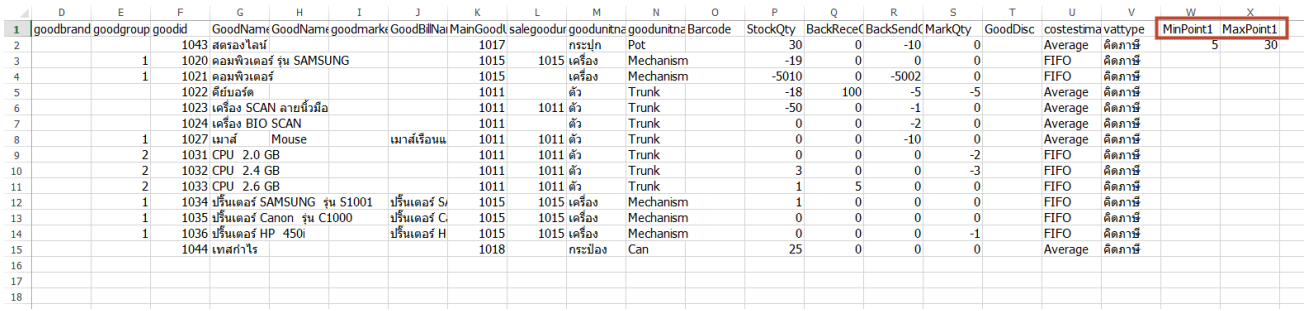

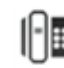